### **HP JetAdmin Utility**

The HP JetAdmin Utility is an administrative tool used to install and configure Hewlett-Packard printers connected to a network using an HP JetDirect print server (network interface). The HP JetAdmin utility operates as a Microsoft Windows utility and can be used for networking when a Novell NetWare server is available or when the Novell NetWare file server is not available (Peer to Peer).

### **Trays Property Page**

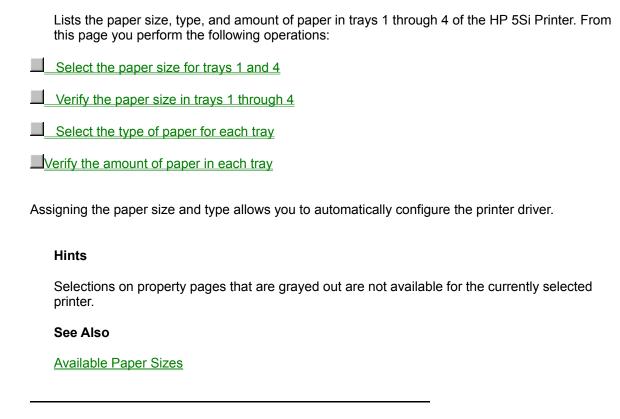

### **To Select the Paper Size**

- 1 With the <u>property pages displayed</u>, click the **Trays** tab.
- 2 Click the down arrow in the Size box to the right of Tray1 or Envelope Feeder.
- 3 Select the appropriate paper size.
- 4 Click **OK** to activate your selection.

### Note

Since the paper size for trays 2, 3, and 4 is detected automatically through the printer hardware, the paper size for these trays is not selectable from the HP JetAdmin utility.

### See Also

**Available Paper Sizes** 

### To Verify the Paper Size in Trays

- 1 With the <u>property pages displayed</u>, click the **Trays** tab.
- 2 Verify the current paper size selection in the column labeled Size for each tray.
- If the paper size is incorrect for tray 1 or the envelope feeder, click the down arrow in the Size box to the right of Tray1 or Envelope Feeder, then select the correct paper size.
- 4 Click **OK** when you are finished.

#### Note

Since the paper size for trays 2, 3, and 4 is detected automatically through the printer hardware, the paper size for these trays is not selectable from the HP JetAdmin utility.

#### See Also

**Available Paper Sizes** 

### To Select the Paper Type for Each Tray

- 1 With the <u>property pages displayed</u>, click the **Trays** tab.
- 2 Click the down arrow in the Type box to the right of the appropriate tray (Tray 1 through 4 and the envelope feeder).
- 3 Select the appropriate paper type.
- Postcards, transparencies, and labels should only be used in Tray 1 of the printer.
- Postcards and envelopes may also be placed in the envelope feeder.
  - 4 Click **OK** when you are finished.

### To Verify the Amount of Paper in Each Tray

- 1 With the <u>property pages displayed</u>, click the **Trays** tab.
- 2 Verify the amount of paper in each tray in the column labeled Level for each tray.
- For Trays 2, 3, and 4, the percentage of paper remaining is listed for each tray.
- Trays 1 and the envelope feeder only lists whether the tray has paper in it (Full) or if the tray is empty.
  - 3 Click **OK** when you are finished.

### **Paper Sizes**

Selects the printer's default paper or envelope size. These include the following sizes depending on the printer input tray you have selected:

#### ■ Tray 1 (Multi-Purpose):

#### Capacity:

Up to 100 sheets

#### **Supported Media:**

- Letter, Legal, ISO A4, ISO A3, 11x17 inches, JIS B4, JIS B5, Executive, and Custom (17.7x11.7 inches maximum),
- Postcards, transparencies, and labels
- Envelopes: Commercial #10, C5, DL, Monarch, and B5
- Tray 2:

### Capacity:

Up to 500 sheets

#### **Supported Media:**

Letter, Legal, ISO A4, and JIS B4

### ■ Tray 3:

#### Capacity:

Up to 500 sheets

#### **Supported Media:**

Letter, Legal, ISO A4, ISO A3, 11x17 inches, and JIS B4

#### Tray 4 (High Capacity Input):

#### Capacity:

Up to 2000 sheets

#### **Supported Media:**

Letter, Legal, ISO A4, ISO A3, 11x17 inches, JIS B4, and JIS B5

#### Envelope Feeder:

#### Capacity:

Up to 100 sheets

#### **Supported Media:**

- Postcards
- Envelopes: Commercial #10, C5, DL, Monarch, and B5

Your Windows application may override this setting. Before printing, check the paper size

selected in your application.

## **Control Panel Property Page**

From this page you can perform printer control panel key functions remotely from the HP JetAdmin utility including the following operations:

- Take the printer offline or online
- Print any remaining date in the buffer (Form Feed)
- Resume printer operation after an error (Continue)

#### **Hints**

Selections on property pages that are grayed out represent functions that are available on other property pages.

.

## **To Access Property Pages**

1 With the printer highlighted in the list of available printers, click **Printer** at the top of the main window, then click **Properties**.

The available property pages appear.

2 Click the tab for the property page you want displayed.

### Hints

- To access property pages from the printer list, double-click the printer you want.
- Click Help for additional information on the currently displayed property page.

### To Take the Printer Offline or Online

- 1 With the <u>property pages displayed</u>, click the **Printer** tab.
- 2 Click the **Control Panel** button. The Control Panel page appears.
- 3 Click the Online button to switch between online and offline. The printer is online when the button indicator is green.
- 4 Click **OK** when you are finished.

### To Print Remaining Data in the Buffer

- 1 With the <u>property pages displayed</u>, click the **Printer** tab.
- 2 Click the **Control Panel** button. The Control Panel page appears.
- 3 If the Data indicator light stays on, click the <u>Select</u> button to print any remaining data.
- 4 Click **OK** when you are finished.

### **To Resume Printer Operation after a Print Error**

- 1 With the <u>property pages displayed</u>, click the **Printer** tab.
- 2 Click the **Control Panel** button. The Control Panel page appears.
- 3 If the printer control panel displays "Click Select to continue," click the <u>Select</u> button to resume printer operation.
- 4 Click **OK** when you are finished.

### **Paper Property Page**

From this page you can perform the following operations for the currently selected printer:

- Enable or disable paper types
- Select the default paper size and type
- Set the Job Auto Continue mode
- Set the Job Auto Continue timeout

### Hints

Selections on property pages that are grayed out are not available for the currently selected printer.

.

### To Enable or Disable Paper Types

- 1 With the <u>property pages displayed</u>, click the **Paper** tab.
- 2 To enable a paper type, check the box beside the paper type you want enabled for this printer.

Built in and user-defined paper types can to enabled or disabled. Enabled printer types appear in the printer driver as available selections.

To specify a paper name for a user-defined paper type, click the Paper Name box and type in the local name for your paper type.

This name can be up to 24 characters long.

- 4 To disable a paper type. clear the box beside the paper type you want disabled.
- 5 Repeat steps 2 through 4 for other paper types you want enabled or disabled.
- 6 Click **OK**.

### To Select the Default Paper Size and Type

- 1 With the <u>property pages displayed</u>, click the **Paper** tab.
- 2 Click the down arrow in the box directly below Default Paper Size and Type, then select the default paper size for this printer.

This is the paper size the printer will use unless a different paper size is selected through your printer driver or software application.

Click the down arrow in the second box Default Paper Size and Type, then select the default paper type for this printer.

This is the paper type the printer will use unless a different paper type is selected through your printer driver or software application.

4 Click **OK** to activate your selections.

#### See Also

**Available Paper Sizes** 

### To Set the Job Auto Continue Mode

- 1 With the <u>property pages displayed</u>, click the **Paper** tab.
- 2 Click the down arrow in the <u>Job Auto Continue</u> box.
- 3 Click the option you want the printer to use when the selected paper is not available.
- Override paper type allows the printer to substitute the default paper type for the requested paper type.
- Override paper size allows the printer to substitue the default paper size when the requested paper size is not available.
- Cancel job cancels the print job when the requested paper is not available.
  - 4 Click **OK** to activate your selection.

.

### **To Set Job Auto Continue Timeout**

- 1 With the <u>property pages displayed</u>, click the **Paper** tab.
- 2 Click the down arrow in the second box below Job Auto Continue.
- 3 Click the timeout setting you want the printer to use when the selected paper is not available.
- Wait Forever to have the printer wait until the correct paper is loaded before continuing.
- <Timeout value> to have the printer wait a specified amount of time before selecting the current Job Auto Continue mode.
- **None** to cause the printer to immediately select the current Job Auto Continue mode.
  - 4 Click **OK** to activate your selection.

.

# **Door Open**

One or more of the printer's doors is open.

Make sure all of the doors on the printer are securely closed.

# **Output Bin Full**

The output bin is full.

Remove paper from the output bin.

## Paper Jam

A paper jam occurred.

Clear the paper jam. See the printer documentation for more information on clearing paper jams.

## Paper Out

The printer tray is currently out of paper, or the paper tray is not installed correctly. The printer control panel lists which tray is empty, and the size and type of paper it requires.

Fill and reinstall the paper tray.

### **Toner Low**

The toner cartridge is low.

Try shaking the toner cartridge. Replace the toner cartridge in the near future.

### **Parallel Cable Disconnect**

The interface cable is not connected or not correctly connected.

Verify the cable is connected correctly. If the problem persists, contact your network administrator.

### **Printer Error**

A printer error occurred. This may be due to a page protection condition within the printer, an out of memory condition, a printer reset, printer initialization, or other similar conditions.

See the status section of the Printer page for the current printer status and the printer message currently displayed on the remote control panel. See the printer documentation for more information on the error.

## Busy

The internal communication channel of the printer subsystem is busy. If this continues, turn the printer  $\mathsf{OFF}$ , then back  $\mathsf{ON}$ .

### Online

The printer is online and ready to print.

## Printing

The printer is printing.

## **Printing Test Page**

The printer is in the process of generating and printing a self-test page or configuration plot.

## Initializing

The printer's HP JetDirect print server is initializing itself on the network.

When the printer is first turned on, the HP JetDirect print server must determine the protocol used on the network. Wait a few moments, then try sending the print job again.

### Offline

The printer is offline. Press the On Line key on the printer control panel to return the printer online and allow the printer to process print jobs.

## **Out of Memory**

Insufficient memory was available to process the print job.

To prevent this error condition, reduce the complexity of graphics, remove soft fonts, simplify the print job, or add additional memory to the printer.

## **Page Protection Needed**

Insufficient memory was available to process the print job.

Set the printer or driver to the suggested page protection setting.

See the printer documentation for more information on page protection.

# No Toner Cartridge

The toner cartridge is not installed in the printer.

Complete the installation process for the selected printer.

# No Ink Cartridge

The ink cartridge is not installed in the printer.

Complete the installation process for the selected printer.

### **Network Error**

A network error occurred.

If this problem persists, contact your network administrator or see the documentation for the HP JetDirect print server or your network operating system.

## **Resetting Printer**

The printer has been reset.

Wait a few minutes for the message to change.

## Warming Up

The printer is warming up. Wait a few minutes until the message changes.

If the message persists for over 3 minutes, service may be required.

#### **Manual Feed Needed**

The current print job has requested manual feed.

Place a sheet of the appropriate size and type of paper in the manual feed slot of the currently selected printer.

#### **Intervention Needed**

The printer requires user intervention to correct its current problem. This message may indicate the printer is out of paper or offline, or that an I/O error occurred.

#### **Status Unavailable**

No status is currently available for the selected printer.

This is a temporary condition for the printer. It should clear itself soon.

This message may be due to a lack of support in the HP JetDirect print server in the current operating mode.

# **Envelope Error**

An error occurred in the envelope feeder.

See the printer control panel for more information.

## **High Capacity Input Error**

An error occurred in the optional high capacity input.

See the printer control panel for more information.

## **High Capacity Output Error**

An error occurred in the optional high capacity output bin.

See the printer control panel for more information.

#### **Add Paper**

The printer is out of the selected paper type or size or the selected paper type or size is not configured for this printer..

This error stops all printer operation. To continue printing, you must add the correct paper type and size to the printer, or configure the printer for the required paper size and type.

## Tray 1 Unknown Paper

The paper size or type in Tray 1 is not configured for this printer.

Configure Tray 1 for the size and type of paper in Tray 1.

## **Clear Output Bin**

The output bin on the printer is full.

Clear the output bin to continue. The name of the full output bin is listed on the printer control panel.

Tips gives a brief description of the tasks you can perform on the currently displayed page or window.

Click Help to access online documentation for tasks and features for the currently displayed page or window.

Click Cancel to cancel all changes made since the last time changes were saved by clicking OK.

Click OK to apply all setting changes made since the last time changes were saved.

Lists the printer control panel key functions you can perform remotely from the HP JetAdmin utility.

| Click this button to switch the state of communication between the computer and the printer either on (online) or off (offline). For the printer to receive data, the printer must be online. The Online button indicator should be green. |
|----------------------------------------------------------------------------------------------------|
|                                                                                                    |
|                                                                                                    |
|                                                                                                    |
|                                                                                                    |
|                                                                                                    |
|                                                                                                    |
|                                                                                                    |
|                                                                                                    |
|                                                                                                    |
|                                                                                                    |
|                                                                                                    |
|                                                                                                    |
|                                                                                                    |
|                                                                                                    |
|                                                                                                    |
|                                                                                                    |
|                                                                                                    |
|                                                                                                    |
|                                                                                                    |
|                                                                                                    |
|                                                                                                    |

When the Data indicator light stays on (or the message "Press Select to Form Feed" appears), data is present in the printer's buffer. To print any data remaining in the printer's buffer, Click the Select button. Clicking this button will not send a blank sheet of paper through the printer.

| Click this button to allow the printer to resume printing after a printer error message has placed the printer offline. Clicking this button clears most printer messages (such as manual feed requests) and places the printer back online. |  |
|----------------------------------------------------------------------------------------------------|--|
|                                                                                                    |  |
|                                                                                                    |  |
|                                                                                                    |  |
|                                                                                                    |  |
|                                                                                                    |  |
|                                                                                                    |  |

Lists the size of paper currently assigned to the paper tray listed at the left of each size field in this column.

| Lists the size of paper currently assigned to Tray 1 (multiple purpose tray). To change the size, click the down arrow in this box, then select the appropriate size. |
|----------------------------------------------------------------------------------------------------|
|                                                                                                    |
|                                                                                                    |
|                                                                                                    |
|                                                                                                    |
|                                                                                                    |
|                                                                                                    |
|                                                                                                    |
|                                                                                                    |
|                                                                                                    |
|                                                                                                    |
|                                                                                                    |
|                                                                                                    |
|                                                                                                    |
|                                                                                                    |
|                                                                                                    |

| Lists the size of paper currently assigned to and is not selectable from the HP JetAdmin | Tray 2 (500-sheet tray). Tutility. | The paper size for this tray is | detected by the printer hardware |
|------------------------------------------------------------------------------------------|------------------------------------|---------------------------------|----------------------------------|
|                                                                                          |                                    |                                 |                                  |
|                                                                                          |                                    |                                 |                                  |
|                                                                                          |                                    |                                 |                                  |
|                                                                                          |                                    |                                 |                                  |
|                                                                                          |                                    |                                 |                                  |
|                                                                                          |                                    |                                 |                                  |
|                                                                                          |                                    |                                 |                                  |
|                                                                                          |                                    |                                 |                                  |
|                                                                                          |                                    |                                 |                                  |
|                                                                                          |                                    |                                 |                                  |
|                                                                                          |                                    |                                 |                                  |
|                                                                                          |                                    |                                 |                                  |
|                                                                                          |                                    |                                 |                                  |
|                                                                                          |                                    |                                 |                                  |
|                                                                                          |                                    |                                 |                                  |
|                                                                                          |                                    |                                 |                                  |

| Lists the size of paper currently assigned to and is not selectable from the HP JetAdmin | Tray 3 (500-sheet tray). utility. | The paper size for this tray | is detected by the printer hardware |
|------------------------------------------------------------------------------------------|-----------------------------------|------------------------------|-------------------------------------|
|                                                                                          |                                   |                              |                                     |
|                                                                                          |                                   |                              |                                     |
|                                                                                          |                                   |                              |                                     |
|                                                                                          |                                   |                              |                                     |
|                                                                                          |                                   |                              |                                     |
|                                                                                          |                                   |                              |                                     |
|                                                                                          |                                   |                              |                                     |
|                                                                                          |                                   |                              |                                     |
|                                                                                          |                                   |                              |                                     |
|                                                                                          |                                   |                              |                                     |
|                                                                                          |                                   |                              |                                     |
|                                                                                          |                                   |                              |                                     |
|                                                                                          |                                   |                              |                                     |
|                                                                                          |                                   |                              |                                     |
|                                                                                          |                                   |                              |                                     |
|                                                                                          |                                   |                              |                                     |
|                                                                                          |                                   |                              |                                     |
|                                                                                          |                                   |                              |                                     |

| er hardware and i | currently assigned<br>s not selectable from | n the HP JetAdmir | utility. | ау <sub>)</sub> . тне рарег 512 | o for this tray is de | COCCU DY IIIC |
|-------------------|---------------------------------------------|-------------------|----------|---------------------------------|-----------------------|---------------|
|                   |                                             |                   |          |                                 |                       |               |
|                   |                                             |                   |          |                                 |                       |               |
|                   |                                             |                   |          |                                 |                       |               |
|                   |                                             |                   |          |                                 |                       |               |
|                   |                                             |                   |          |                                 |                       |               |
|                   |                                             |                   |          |                                 |                       |               |
|                   |                                             |                   |          |                                 |                       |               |
|                   |                                             |                   |          |                                 |                       |               |
|                   |                                             |                   |          |                                 |                       |               |
|                   |                                             |                   |          |                                 |                       |               |
|                   |                                             |                   |          |                                 |                       |               |
|                   |                                             |                   |          |                                 |                       |               |
|                   |                                             |                   |          |                                 |                       |               |
|                   |                                             |                   |          |                                 |                       |               |
|                   |                                             |                   |          |                                 |                       |               |
|                   |                                             |                   |          |                                 |                       |               |
|                   |                                             |                   |          |                                 |                       |               |
|                   |                                             |                   |          |                                 |                       |               |
|                   |                                             |                   |          |                                 |                       |               |
|                   |                                             |                   |          |                                 |                       |               |
|                   |                                             |                   |          |                                 |                       |               |
|                   |                                             |                   |          |                                 |                       |               |
|                   |                                             |                   |          |                                 |                       |               |
|                   |                                             |                   |          |                                 |                       |               |
|                   |                                             |                   |          |                                 |                       |               |
|                   |                                             |                   |          |                                 |                       |               |
|                   |                                             |                   |          |                                 |                       |               |
|                   |                                             |                   |          |                                 |                       |               |
|                   |                                             |                   |          |                                 |                       |               |
|                   |                                             |                   |          |                                 |                       |               |
|                   |                                             |                   |          |                                 |                       |               |
|                   |                                             |                   |          |                                 |                       |               |

| Lists the size of paper currer is not selectable from the HF | ntly assigned to the envelor<br>JetAdmin utility. | ope feeder. The paper s | ize for this tray is detected | by the printer hardware and |
|--------------------------------------------------------------|---------------------------------------------------|-------------------------|-------------------------------|-----------------------------|
|                                                              |                                                   |                         |                               |                             |
|                                                              |                                                   |                         |                               |                             |
|                                                              |                                                   |                         |                               |                             |
|                                                              |                                                   |                         |                               |                             |
|                                                              |                                                   |                         |                               |                             |
|                                                              |                                                   |                         |                               |                             |
|                                                              |                                                   |                         |                               |                             |
|                                                              |                                                   |                         |                               |                             |
|                                                              |                                                   |                         |                               |                             |
|                                                              |                                                   |                         |                               |                             |
|                                                              |                                                   |                         |                               |                             |
|                                                              |                                                   |                         |                               |                             |

Lists the type of paper currently assigned to the paper tray listed at the left of each type box in this column.

| Lists the type of paper currently assigned to Tray 1 then select the appropriate type. | (multiple purpose tray). | To change the type, click the | down arrow in this box, |
|----------------------------------------------------------------------------------------|--------------------------|-------------------------------|-------------------------|
|                                                                                        |                          |                               |                         |
|                                                                                        |                          |                               |                         |
|                                                                                        |                          |                               |                         |
|                                                                                        |                          |                               |                         |
|                                                                                        |                          |                               |                         |
|                                                                                        |                          |                               |                         |
|                                                                                        |                          |                               |                         |
|                                                                                        |                          |                               |                         |
|                                                                                        |                          |                               |                         |
|                                                                                        |                          |                               |                         |
|                                                                                        |                          |                               |                         |
|                                                                                        |                          |                               |                         |
|                                                                                        |                          |                               |                         |
|                                                                                        |                          |                               |                         |
|                                                                                        |                          |                               |                         |
|                                                                                        |                          |                               |                         |
|                                                                                        |                          |                               |                         |
|                                                                                        |                          |                               |                         |
|                                                                                        |                          |                               |                         |
|                                                                                        |                          |                               |                         |
|                                                                                        |                          |                               |                         |
|                                                                                        |                          |                               |                         |

| Lists the type of paper currently assigned to Tray 2 (500-sheet tray). To change the type, click the down arrow in this box, then select the appropriate type. |
|----------------------------------------------------------------------------------------------------|
|                                                                                                    |
|                                                                                                    |
|                                                                                                    |
|                                                                                                    |
|                                                                                                    |
|                                                                                                    |
|                                                                                                    |
|                                                                                                    |
|                                                                                                    |
|                                                                                                    |
|                                                                                                    |
|                                                                                                    |
|                                                                                                    |
|                                                                                                    |
|                                                                                                    |
|                                                                                                    |
|                                                                                                    |
|                                                                                                    |
|                                                                                                    |
|                                                                                                    |
|                                                                                                    |

| Lists the type of paper currently assigned to Tray 3 (500-sheet tray). To deselect the appropriate type. | change the type, click the down arrow in this box, | then |
|----------------------------------------------------------------------------------------------------|----------------------------------------------------|------|
|                                                                                                    |                                                    |      |
|                                                                                                    |                                                    |      |
|                                                                                                    |                                                    |      |
|                                                                                                    |                                                    |      |
|                                                                                                    |                                                    |      |
|                                                                                                    |                                                    |      |
|                                                                                                    |                                                    |      |
|                                                                                                    |                                                    |      |
|                                                                                                    |                                                    |      |
|                                                                                                    |                                                    |      |
|                                                                                                    |                                                    |      |
|                                                                                                    |                                                    |      |
|                                                                                                    |                                                    |      |
|                                                                                                    |                                                    |      |
|                                                                                                    |                                                    |      |
|                                                                                                    |                                                    |      |
|                                                                                                    |                                                    |      |
|                                                                                                    |                                                    |      |
|                                                                                                    |                                                    |      |
|                                                                                                    |                                                    |      |

| Lists the type of paper currently assigned to Tray 4 (2000-sheet optional input tray). To change the type, click the down arrow in this box, then select the appropriate type. |  |
|----------------------------------------------------------------------------------------------------|--|
|                                                                                                    |  |
|                                                                                                    |  |
|                                                                                                    |  |
|                                                                                                    |  |
|                                                                                                    |  |
|                                                                                                    |  |
|                                                                                                    |  |
|                                                                                                    |  |
|                                                                                                    |  |
|                                                                                                    |  |
|                                                                                                    |  |
|                                                                                                    |  |
|                                                                                                    |  |
|                                                                                                    |  |
|                                                                                                    |  |

| Lists the type of paper of the appropriate type. | urrently assigned to the enve | elope feeder. To change | the type, click the down a | arrow in this box, then select |
|--------------------------------------------------|-------------------------------|-------------------------|----------------------------|--------------------------------|
|                                                  |                               |                         |                            |                                |
|                                                  |                               |                         |                            |                                |
|                                                  |                               |                         |                            |                                |
|                                                  |                               |                         |                            |                                |
|                                                  |                               |                         |                            |                                |
|                                                  |                               |                         |                            |                                |
|                                                  |                               |                         |                            |                                |
|                                                  |                               |                         |                            |                                |
|                                                  |                               |                         |                            |                                |
|                                                  |                               |                         |                            |                                |
|                                                  |                               |                         |                            |                                |
|                                                  |                               |                         |                            |                                |
|                                                  |                               |                         |                            |                                |

Lists the amount of paper currently in the paper tray listed at the left of each level box in this column. Depending on the tray, this level indicates either a percentage of paper remaining, or toggles between full and empty, depending on whether any paper is in the tray.

| Lists the amount of paper currently in Tray 1 whether any paper is in the tray. | (multiple purpose tray). | This level toggles between | en full and empty, dependin | g on |
|---------------------------------------------------------------------------------|--------------------------|----------------------------|-----------------------------|------|
|                                                                                 |                          |                            |                             |      |
|                                                                                 |                          |                            |                             |      |
|                                                                                 |                          |                            |                             |      |
|                                                                                 |                          |                            |                             |      |
|                                                                                 |                          |                            |                             |      |
|                                                                                 |                          |                            |                             |      |
|                                                                                 |                          |                            |                             |      |
|                                                                                 |                          |                            |                             |      |
|                                                                                 |                          |                            |                             |      |
|                                                                                 |                          |                            |                             |      |
|                                                                                 |                          |                            |                             |      |
|                                                                                 |                          |                            |                             |      |
|                                                                                 |                          |                            |                             |      |
|                                                                                 |                          |                            |                             |      |
|                                                                                 |                          |                            |                             |      |
|                                                                                 |                          |                            |                             |      |
|                                                                                 |                          |                            |                             |      |

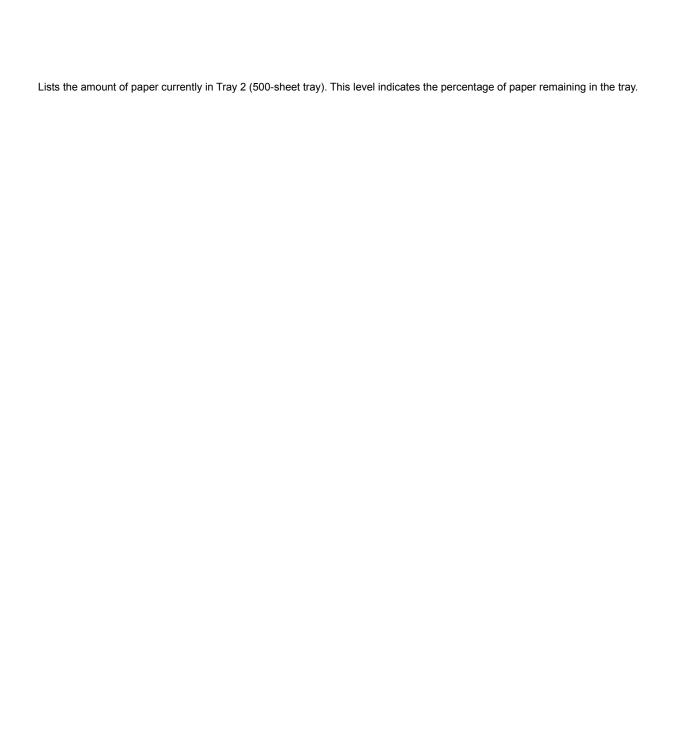

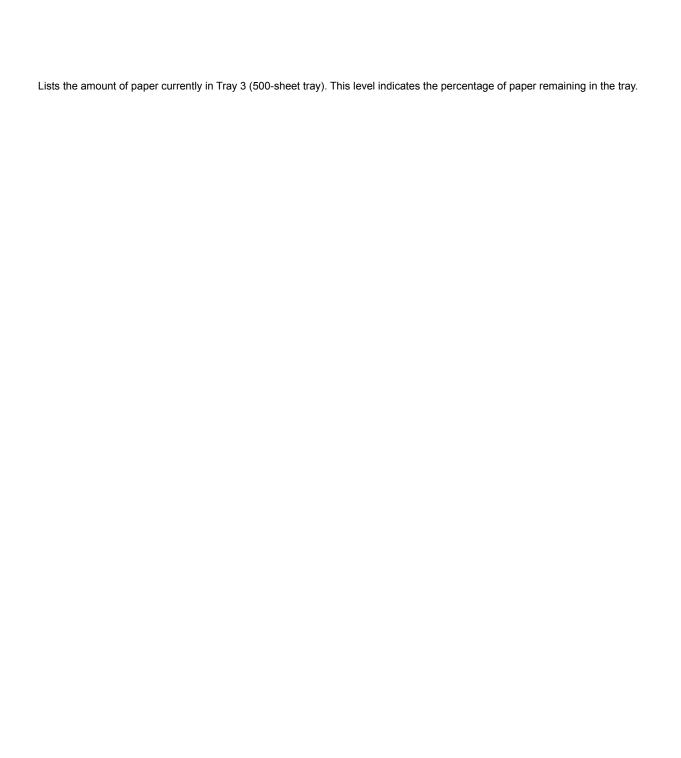

| Lists the amount of paper currently in Tray 4 (2000-sheet optional input tray). This level toggles between full and empty, depending on whether any paper is in the tray. |  |
|----------------------------------------------------------------------------------------------------|--|
|                                                                                                    |  |
|                                                                                                    |  |
|                                                                                                    |  |
|                                                                                                    |  |
|                                                                                                    |  |
|                                                                                                    |  |
|                                                                                                    |  |
|                                                                                                    |  |
|                                                                                                    |  |
|                                                                                                    |  |
|                                                                                                    |  |
|                                                                                                    |  |
|                                                                                                    |  |
|                                                                                                    |  |
|                                                                                                    |  |
|                                                                                                    |  |
|                                                                                                    |  |

Lists the enabled and disabled paper types for this printer. Built in and user-defined paper types can to enabled or disabled. Check the box beside the paper type in the list to enable the paper type, or clear the box to disable it. Enabled printer types appear in the printer driver as available selections. Local names can also be defined for user-defined paper types.

Lists the name for the selected paper type (up to 24 characters). Built in paper type names are read only. User-defined paper type are read and write. This enables you to define a local name for a user-defined paper types. This name then appears in the printer driver and the printer control panel display.

Lists the printer control panel name for this paper type (up to 10 characters). Built in paper types are read only. User-defined paper type are read and write. This enables you to define a local name for the selected user-defined paper type which will be displayed on the printer control panel.

| The selections in the boxes below Default Paper Size and Type are used when the page description language does not specify a paper type or size, or if the printer runs out of the requested paper size and type. |
|----------------------------------------------------------------------------------------------------|
|                                                                                                    |
|                                                                                                    |
|                                                                                                    |
|                                                                                                    |
|                                                                                                    |
|                                                                                                    |
|                                                                                                    |
|                                                                                                    |
|                                                                                                    |
|                                                                                                    |
|                                                                                                    |
|                                                                                                    |
|                                                                                                    |
|                                                                                                    |
|                                                                                                    |
|                                                                                                    |
|                                                                                                    |
|                                                                                                    |
|                                                                                                    |
|                                                                                                    |
|                                                                                                    |
|                                                                                                    |
|                                                                                                    |
|                                                                                                    |
|                                                                                                    |
|                                                                                                    |
|                                                                                                    |

| ick the down arrow in the box directly below Default Paper Size and Type, then select the default paper size for this printer. This e paper size the printer will use unless a different paper size is selected through your printer driver or software application. | s is |
|----------------------------------------------------------------------------------------------------|------|
|                                                                                                    |      |
|                                                                                                    |      |
|                                                                                                    |      |
|                                                                                                    |      |
|                                                                                                    |      |
|                                                                                                    |      |
|                                                                                                    |      |
|                                                                                                    |      |
|                                                                                                    |      |
|                                                                                                    |      |
|                                                                                                    |      |
|                                                                                                    |      |
|                                                                                                    |      |
|                                                                                                    |      |
|                                                                                                    |      |
|                                                                                                    |      |
|                                                                                                    |      |
|                                                                                                    |      |
|                                                                                                    |      |

| Click the down arrow in the second box below Default Paper Size and Type, then select the default paper type for this printer. This is the paper type the printer will use unless a different paper type is selected through your printer driver or software application. |
|----------------------------------------------------------------------------------------------------|
|                                                                                                    |
|                                                                                                    |
|                                                                                                    |
|                                                                                                    |
|                                                                                                    |
|                                                                                                    |
|                                                                                                    |
|                                                                                                    |
|                                                                                                    |
|                                                                                                    |
|                                                                                                    |
|                                                                                                    |
|                                                                                                    |
|                                                                                                    |
|                                                                                                    |
|                                                                                                    |
|                                                                                                    |
|                                                                                                    |
|                                                                                                    |

Job Auto Continue allows you to specifiy what should happen if the printer runs out of the requested paper type or size. The printer may be configured to substitue a different paper size or type immediately, wait a specified amount of time before substituting a different paper size or type, or cancel the print job.

Click the down arrow in the box directly below Job Auto Continue to list the available options to choose from when the selected paper is not available. "Override paper type" allows the printer to substitute the default paper type for the requested paper type. "Override paper size" allows the printer to substitue the default paper size when the requested paper size is not available. "Cancel job" cancels the print job when the requested paper is not available.

Click the down arrow in the second box below Job Auto Continue to list the time out periods in which the printer will wait when the selected paper is not available. During this timeout, a message will appear on the printer control panel and in the HP JetAdmin software indicating the printer is out of the selected paper. Select "Wait Forever" to have the printer wait until the correct paper is loaded before continuing, or select "None" to cause the printer to immediately select the current Job Auto Continue mode.

| Allows you to assign the current paper size, assign the current paper type to trays in the printer, and view the current level or in each tray. | f paper |
|----------------------------------------------------------------------------------------------------|---------|
|                                                                                                    |         |
|                                                                                                    |         |
|                                                                                                    |         |
|                                                                                                    |         |
|                                                                                                    |         |
|                                                                                                    |         |
|                                                                                                    |         |
|                                                                                                    |         |
|                                                                                                    |         |
|                                                                                                    |         |
|                                                                                                    |         |
|                                                                                                    |         |
|                                                                                                    |         |
|                                                                                                    |         |
|                                                                                                    |         |
|                                                                                                    |         |
|                                                                                                    |         |
|                                                                                                    |         |
|                                                                                                    |         |
|                                                                                                    |         |
|                                                                                                    |         |
|                                                                                                    |         |
|                                                                                                    |         |